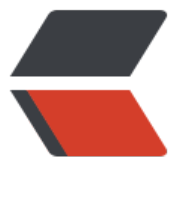

链滴

# 使用【弹弹 play[】进](https://ld246.com)行视频弹幕装载

作者: luosxn

- 原文链接:https://ld246.com/article/1684132989260
- 来源网站:[链滴](https://ld246.com/member/luosxn)
- 许可协议:[署名-相同方式共享 4.0 国际 \(CC BY-SA 4.0\)](https://ld246.com/article/1684132989260)

尽管我已经可以观看很多4K高码率的电影了,画质也美轮美奂,细致入微。但总感觉少了点什么,看 像实时评论的弹幕,没有剧情高燃时一条条符合时宜弹幕来烘托气氛,这视频看起来也觉得差点意思 尽管也有一些弹幕对观看体验并不是很友好也不是很符合时宜,但凭着这玩意可以不用但不能没有的 则,尽量追求完美的我自然是要把这功能 '收入囊中'。

恰好网上有一款软件刚好支持高码率视频解析,软字幕加载,第三方弹幕装载下载,串流播放等等功 ,支持的终端也很多。刚好满足我的需求,尽管目前功能并不是很完善,但也已经够用了。

【弹弹play】官网https://www.dandanplay.com/

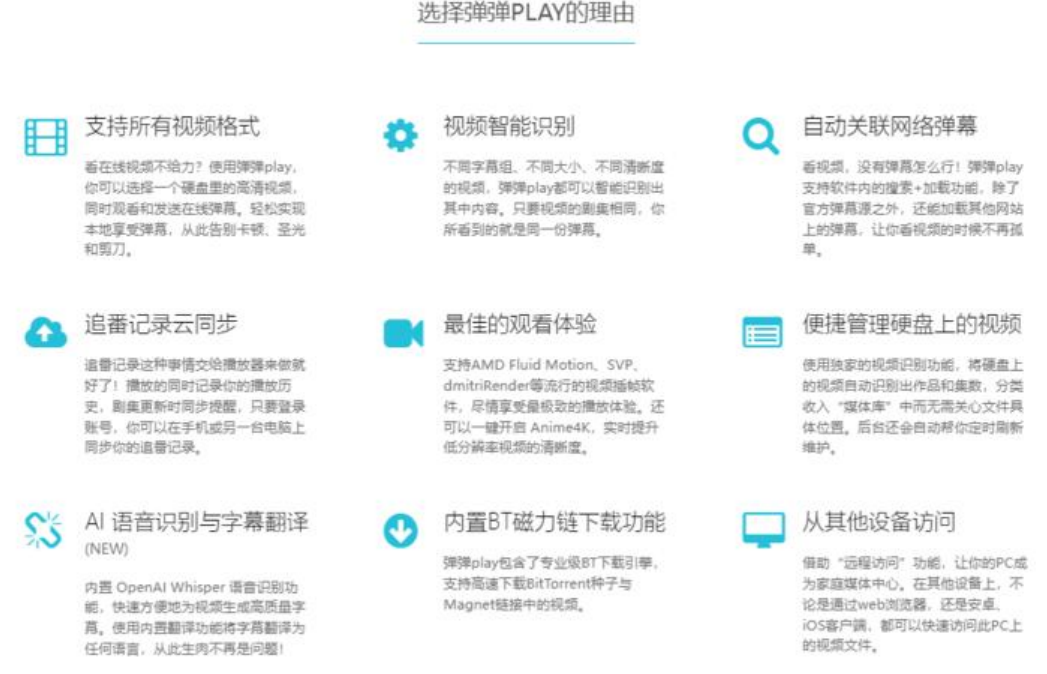

这里就以安卓端为例子来装载字幕

先安装【弹弹play】软件

【弹弹play】下载地址https://www.dandanplay.com/

这里可以使用另外一种工具来获取弹幕文件,当然软件自己也自带该功能但目前使用体验并不是很好。

弹幕盒子https://dan[mubox.github.io/](https://www.dandanplay.com/)

我的资源小站http://pan.ecve.cn

去往【资[源小站】找到想观看的电影](https://danmubox.github.io/)

复制下载链接

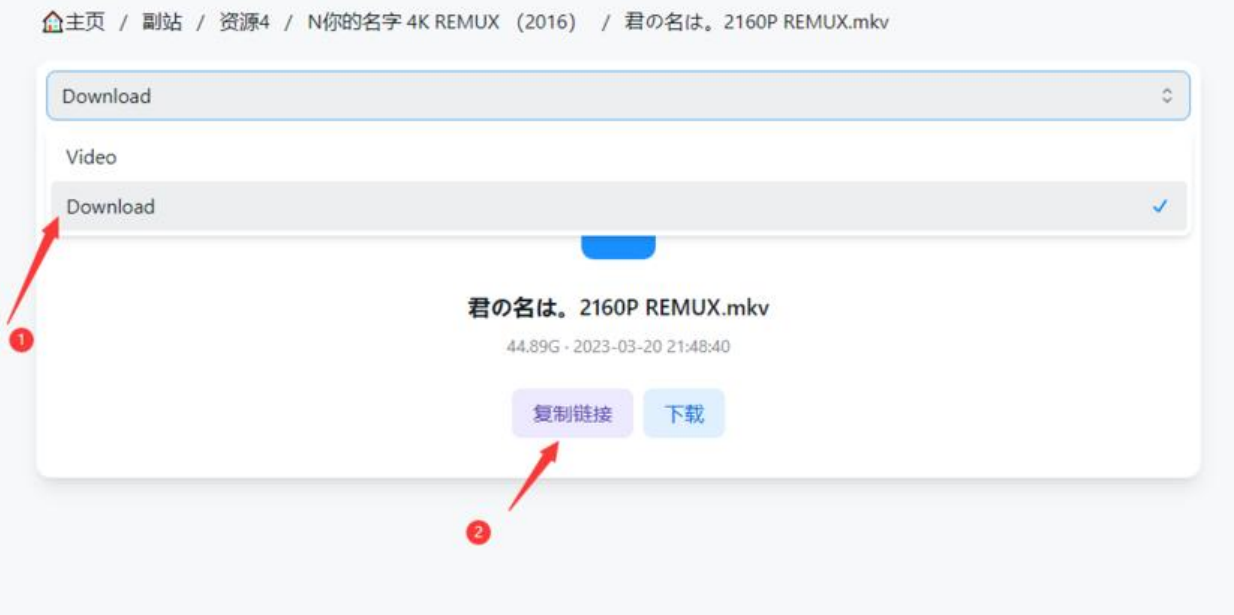

这里复制好了你不想去找字幕文件的话可以跳过下面步骤直接打开【弹弹play】app里进行字幕查找

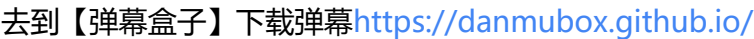

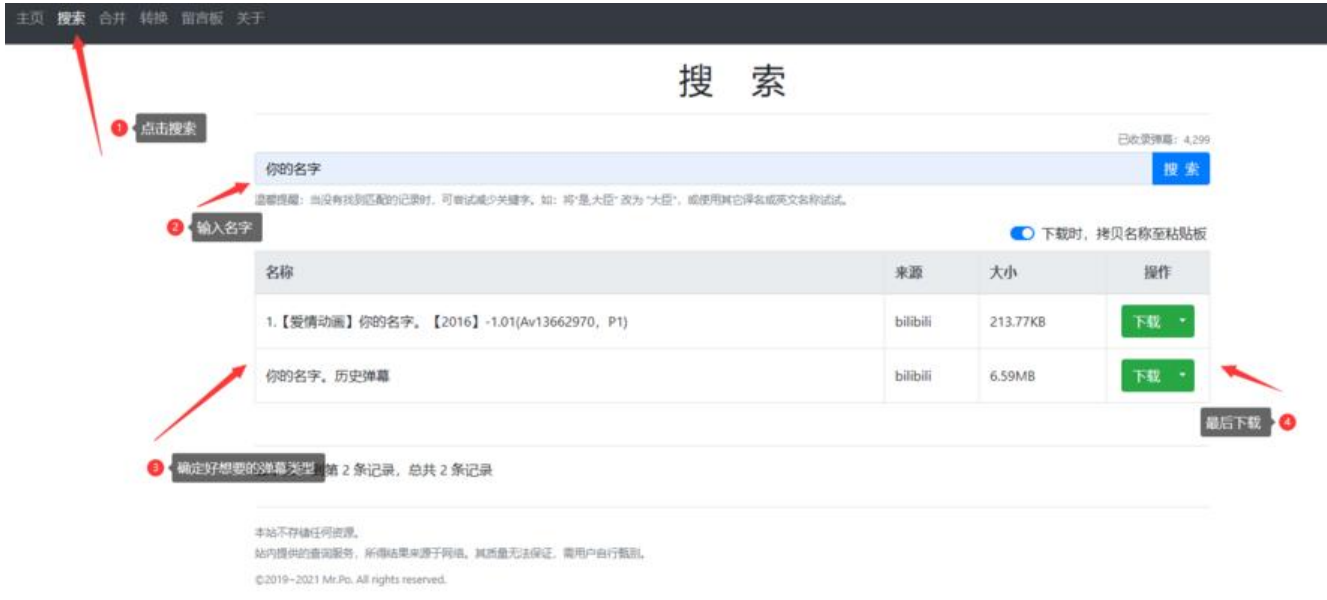

下载到手机上后请记住该文件的路径不然待会找不到,一般都在【Downloads】文件夹里

打开【弹弹play】app

点击【串流播放】

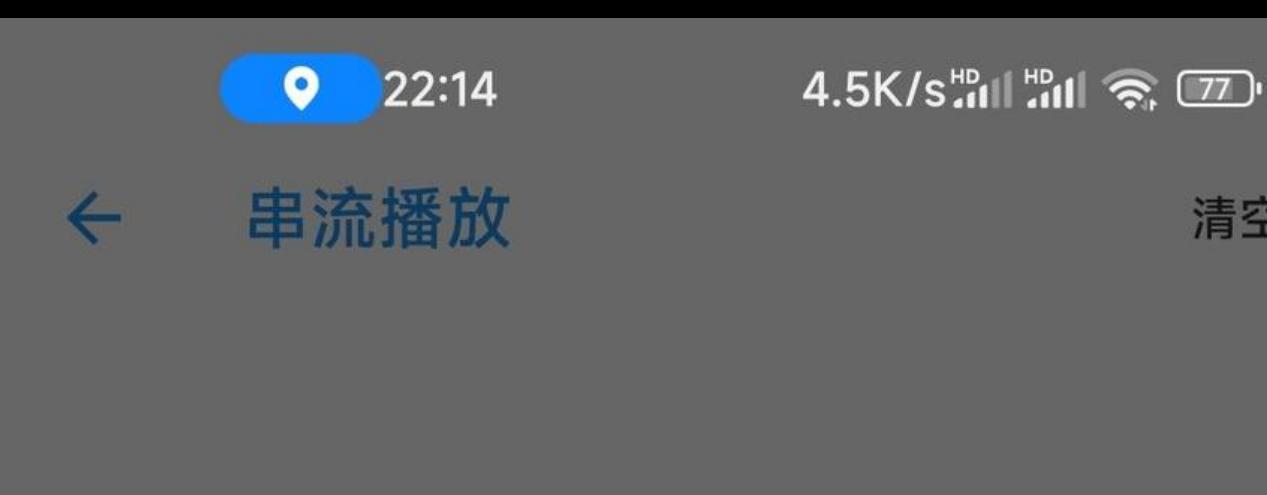

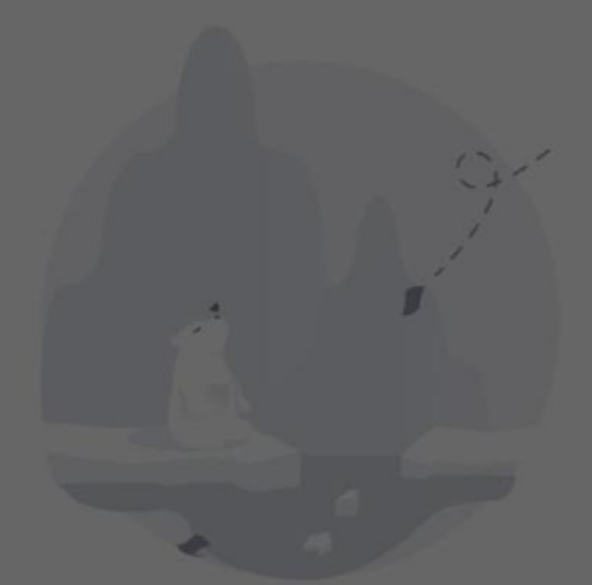

## 暂无播放记录

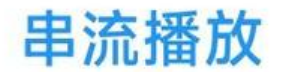

原文链接:使用【弹弹 play】进行视频弹幕装载

清空

#### 这里输入从【资源小站】复制的链接点击确定

### 来到播放页面

点击右上角的【设置图标】找到【弹幕专栏】然后点击【装载】来到以下的画面

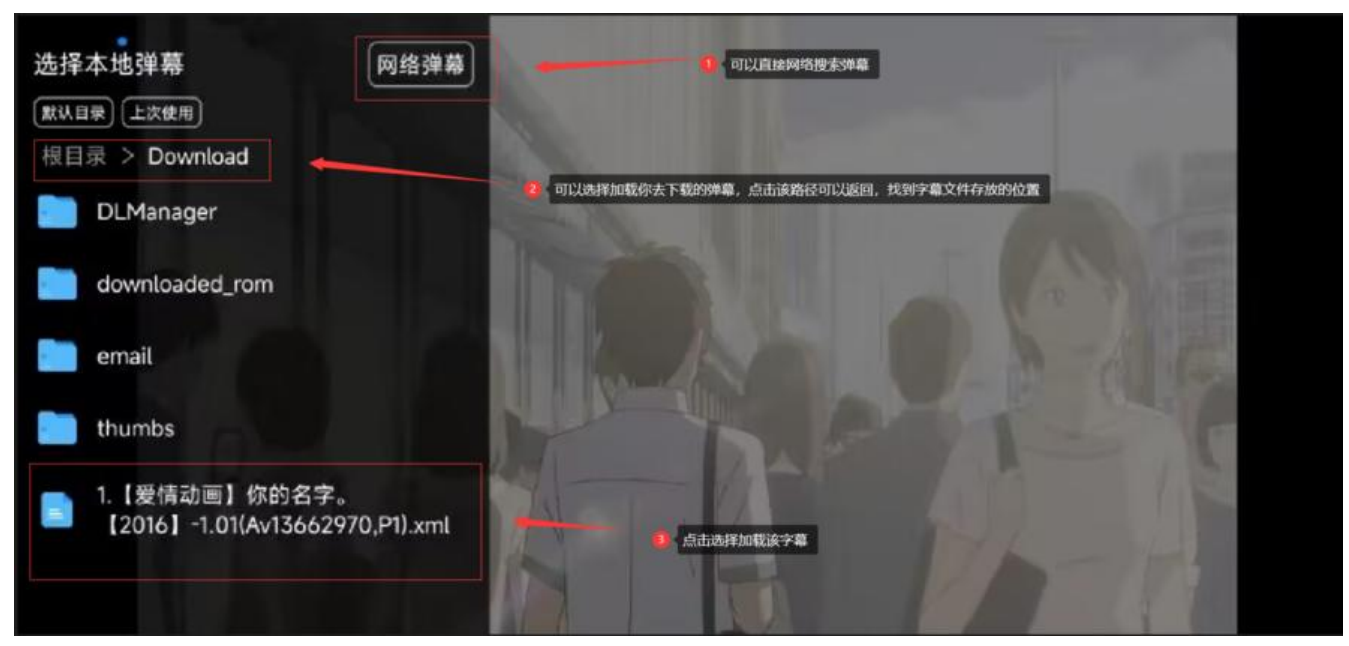

### 确定好后可以体验弹幕了

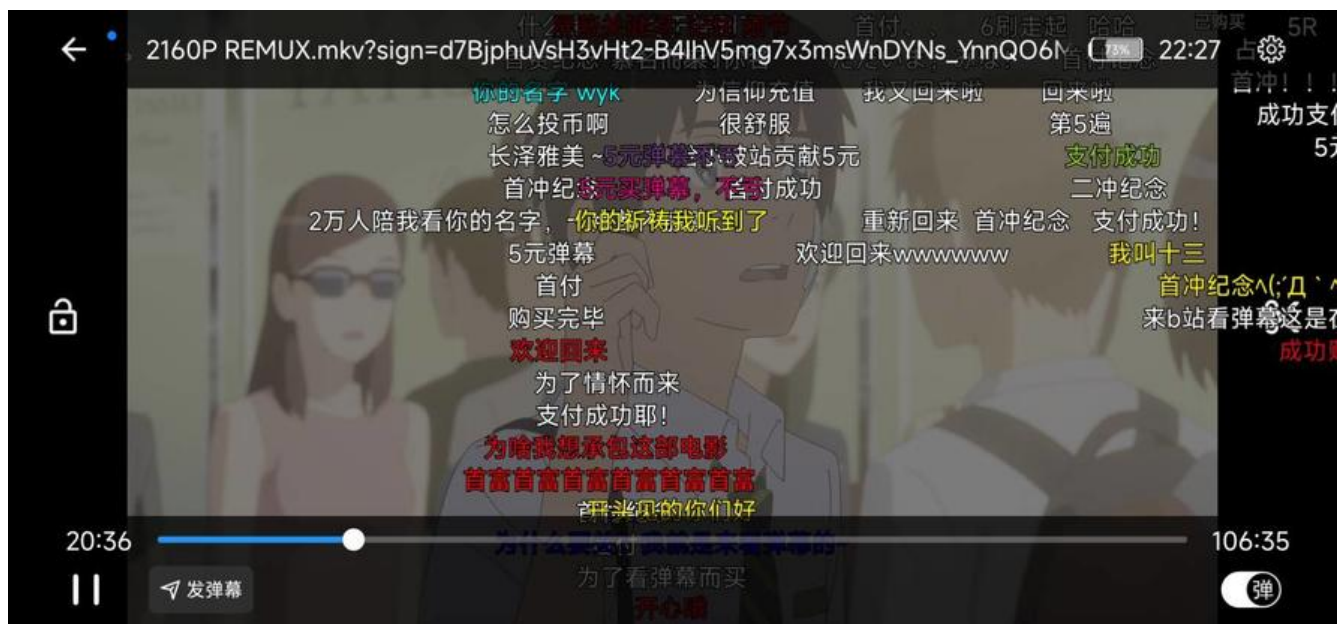

(可使用工具转换成ass格式的文件可以软字幕的方式呈现,支持字幕加载的工具都可以)

### 其他弹幕获取途径:

使用工具获取[弹幕提取工具danmu-tools (win)v3.9.10.zip | ECVE|资源小站](可全视频平台获 )

使用油猴脚本获取[bilibili视频下载 (greasyfork.org)]

使用浏览器插[件获取B站bilibil弹幕下载生成ASS字幕 - Microsoft Edge Addons\],](https://pan.ecve.cn/%E8%B5%84%E6%BA%903/%E5%B7%A5%E5%85%B7/%E5%BC%B9%E5%B9%95%E6%8F%90%E5%8F%96%E5%B7%A5%E5%85%B7danmu-tools+%EF%BC%88win%EF%BC%89v3.9.10.zip)[哔哩哔哩字幕列表

- Chrome 应用商店 (google.com)]

使用网页获取[唧唧-哔哩哔哩唧唧-bilibili视频|弹幕在线下载 (jijidown.com)]

安卓端可用油猴脚本的浏览器[APP[下载-书签地球-最好用的书签浏览器 \(bookmarke](https://chrome.google.com/webstore/detail/%E5%93%94%E5%93%A9%E5%93%94%E5%93%A9%E5%AD%97%E5%B9%95%E5%88%97%E8%A1%A8/bciglihaegkdhoogebcdblfhppoilclp)arth.com)], [Vi 浏览器官网 - 崇尚速度与简约的手机浏览器,Via唯一官方网站 (viayoo.com)],[2020Firefoxv68.12. 老旧历史版本[安装包官方免费下载\\_豌豆荚 \(wandoujia.com\) ,X浏览器\(com](https://www.jijidown.com/).mmbox.xbrowser) - 4. .3 - 应用 - 酷安 (coolapk.co[m\)](https://www.bookmarkearth.com/download/app)